### ORACLE FLAT FILE AUTO GENERATION PLSQL API (FLAG)

# **TABLE OF CONTENTS**

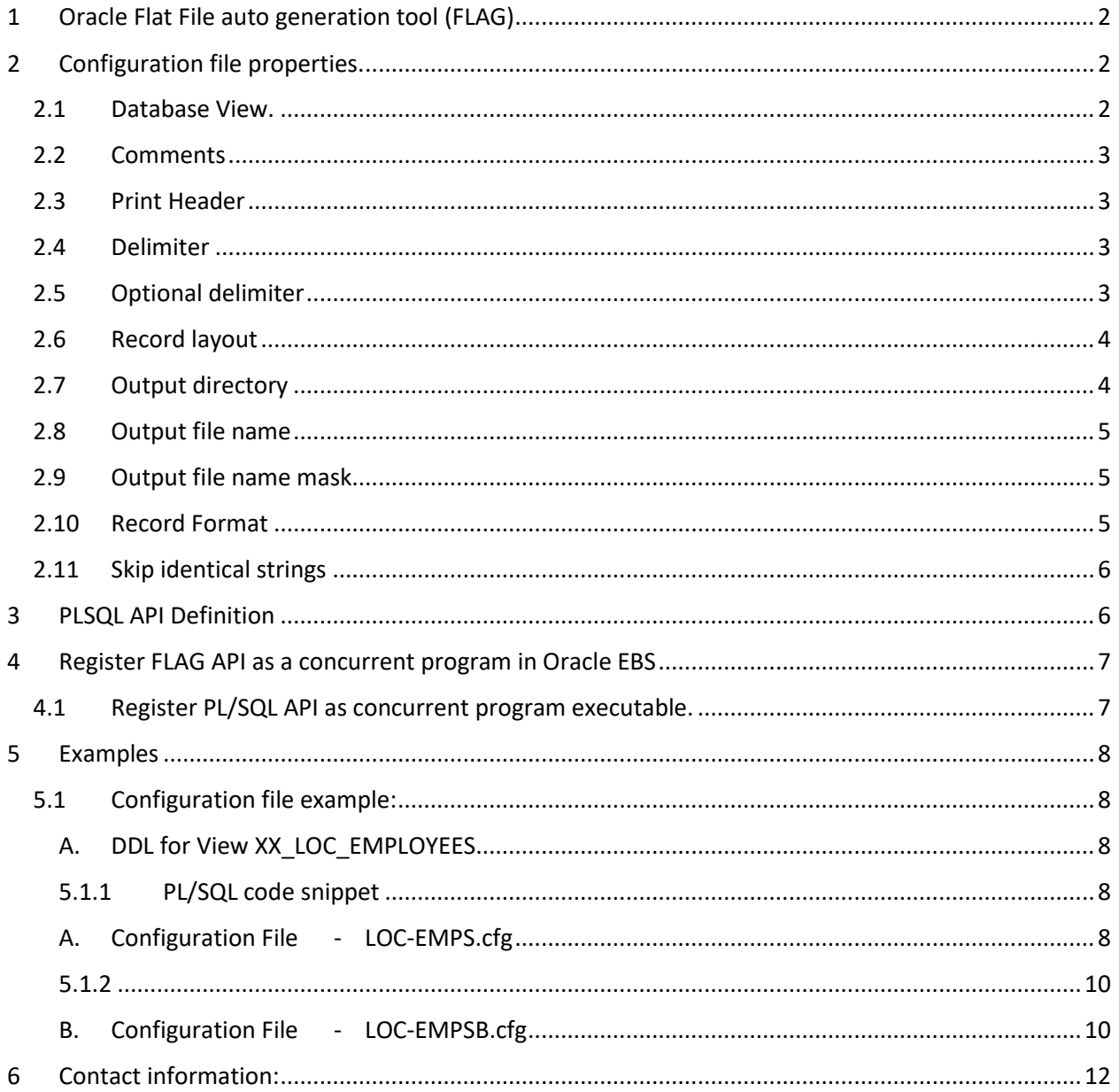

# <span id="page-1-0"></span>1 ORACLE FLAT FILE AUTO GENERATION TOOL (FLAG)

Flat file auto generation tool (FLAG) offers both flexible and powerful approach to flat data file generation process.

Traditional approach is to develop a new piece of code every time new integration point needs to be created. FLAG offers an ability to create data file based on the custom data view and simple configuration file. No custom code is needed. This leads to dramatic saving, simplicity, precision and "do it right the first time" approach.

## <span id="page-1-1"></span>2 CONFIGURATION FILE PROPERTIES.

Configuration file controls the output layout, record format and defines data source for the output data file.

Configuration file has no naming restrictions. User is free to name configuration file based on the enterprise standards.

Individual properties of the configuration file allow to control appearance of the header record, layout of data fields, format of the individual fields, delimiter, optional delimiter as well as master-detail structure and more.

### <span id="page-1-2"></span>2.1 Database View.

Database view is the main source of data and starting point of the development. Using views simplifies configuration syntax and offers an approach which allows the same data set to be reused in case similar data extract but with the different layout is needed. View is being defined as "QUERY" property and must have ";" (semicolon) at the end. Multi line query is not allowed!

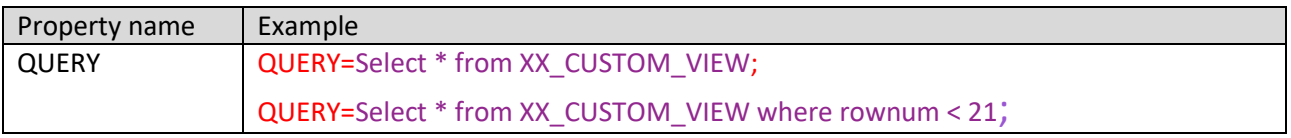

## <span id="page-2-0"></span>2.2 COMMENTS

Any string starting with # is considered a comment and its content is ignored

## <span id="page-2-1"></span>2.3 PRINT HEADER

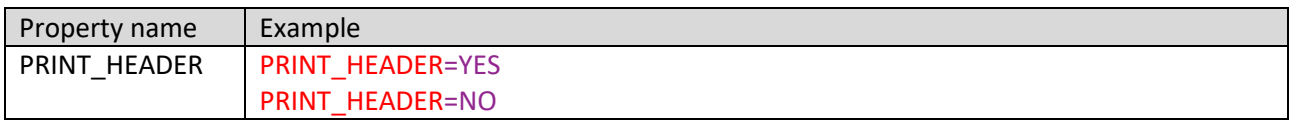

PRINT\_HEADER determines if header record is included. YES – included, NO – not included.

### <span id="page-2-2"></span>2.4 DELIMITER

Fields separator.

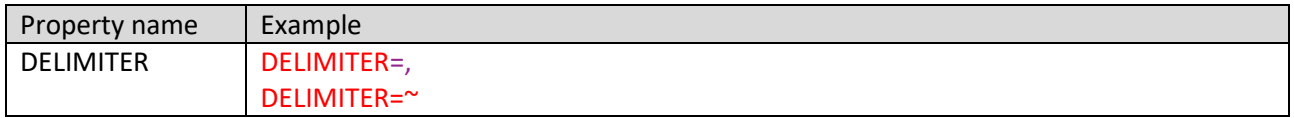

### <span id="page-2-3"></span>2.5 OPTIONAL DELIMITER

Optional delimiter is applied automatically if data field contains delimiter as part of the data field content.

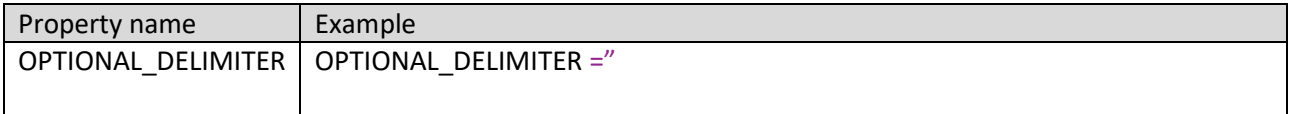

#### <span id="page-3-0"></span>2.6 RECORD LAYOUT

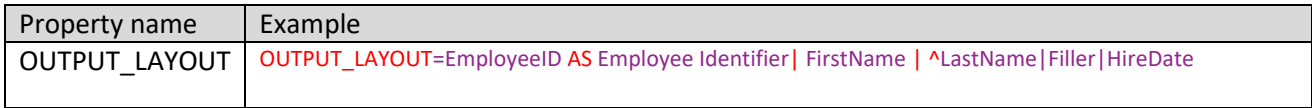

OUTPUT\_LAYOUT specifies record layout. Fields are separated by "|" (pipe) symbol. Field name must match a corresponding column name in the QUERY. "AS" is required if header display name is different from the view column name.

The following syntax is applied:

AS – to specify display column name alias.

Example:

VIEW\_COLUMN\_NAME **AS** DISPLAYED\_NAME – header record contains DISPLAYED\_NAME which matches QUERY column name of "VIEW\_COLUMN\_NAME"

 $\wedge$  – indication that new line character must be inserted here, which allows to address master-detail structure and convert a single record into multi lines layout.

! - ignore the record if all fields starting with 2<sup>nd</sup> column following "!" are empty

FILLER – reserved word to indicate blank field

### <span id="page-3-1"></span>2.7 OUTPUT DIRECTORY

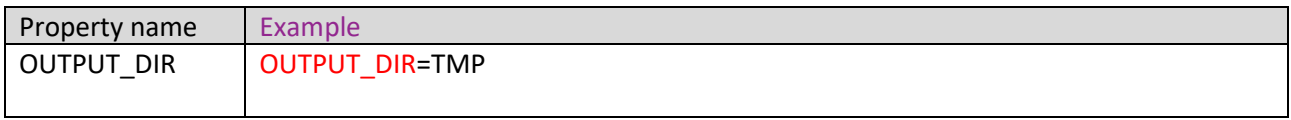

This property specifies DBA DIRECTORY name where output file is created. This must exist in DBA\_DIRECTORIES table.

#### <span id="page-4-0"></span>2.8 OUTPUT FILE NAME

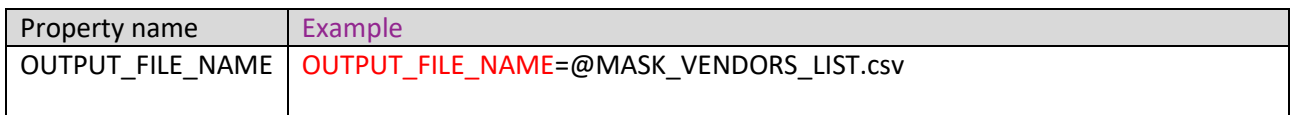

This property determines output file name. @MASK will be replaced with the auto-generated value explained below.

#### <span id="page-4-1"></span>2.9 OUTPUT FILE NAME MASK

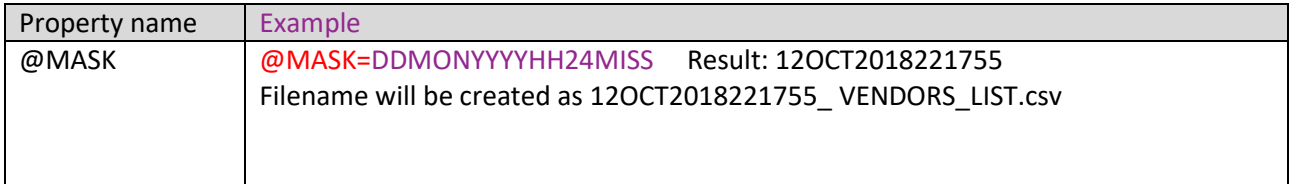

@MASK is part of the output file name and will be substituted according to the @MASK format string when file name is created. Format matches Oracle format masks.

## <span id="page-4-2"></span>2.10 RECORD FORMAT

RECORD FORMAT defines how individual fields are formatted.

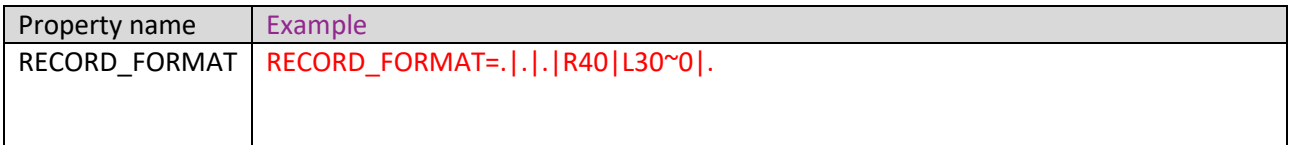

"." - default format – as defined in the QUERY (view)

"RNN" – R or L – right or left padded format, NN - field length

"~" - reserved separator character between padding direction + length elements and padded character

For example:

L20~0 with data value of 5 - 00000000000000000005

R20~X with data value of AAA – AAAXXXXXXXXXXXXXXXXX

Record format line must contain the same number of fields as a header record.

*Small Automation – Big Returns (SABRE initiative) by iTerra Consulting Inc.*

#### <span id="page-5-0"></span>2.11 SKIP IDENTICAL STRINGS

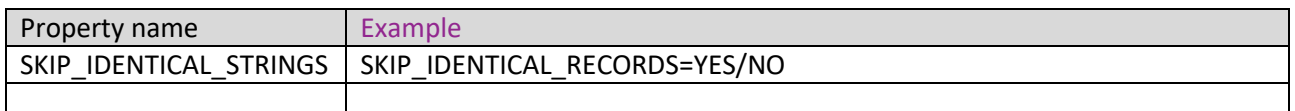

SKIP\_IDENTICAL\_STRINGS property allows to ignore identical strings from the preceding record.

# <span id="page-5-1"></span>3 PLSQL API DEFINITION

```
PROCEDURE XXCUST_FILES_BUILDER_PKG.main (
     errbuf OUT VARCHAR2,
     errcode OUT NUMBER,
     filename VARCHAR2,
    filedir VARCHAR2,
    p1 VARCHAR2 DEFAULT NULL,
    d VARCHAR2 DEFAULT 'Y'
   );
/* Errbuf Varchar2 – EBS concurrent program error message
   Errcode NUMBER – EBS concurrent program error code 
              0 – Success
               1 – Warning
               2 – Error
   Filename Varchar2 - Configuration file name
   Filedir Varchar2 - DBA_DIRIECTORY name where configuration file is located
   P1 Varchar2 – additional query parameters such as "rownum < 11 or
                                    dept_name='MYDEPARTMENT' "
   D Varchar2 – debug flag. 'Y' - activate debug for concurrent program log file.
*/
```
# <span id="page-6-0"></span>4 REGISTER FLAG API AS A CONCURRENT PROGRAM IN ORACLE EBS

## <span id="page-6-1"></span>4.1 REGISTER PL/SQL API AS CONCURRENT PROGRAM EXECUTABLE.

Using System Administrator responsibility create concurrent program executable based on FLAG API – XXCUST\_FILES\_BUILDER\_PKG.Main procedure.

Create individual concurrent program using the same executable for every flat file creation process. Follow the list of parameters as described in Chapter 3.

## <span id="page-7-0"></span>5 EXAMPLES

### <span id="page-7-1"></span>5.1 CONFIGURATION FILE EXAMPLE:

--------------------------------------------------------

#### <span id="page-7-2"></span>A. DDL for View XX\_LOC\_EMPLOYEES

--------------------------------------------------------

CREATE OR REPLACE FORCE VIEW "APPS"."XX\_LOC\_EMPLOYEES" ("HEADER", "DETAIL", "EMPLOYEE\_NUMBER", "FULL\_NAME", "LOCATION\_CODE") AS select 'H' header,'D' detail,employee\_number,full\_name,location\_code from per\_all\_people\_f p,hr\_locations\_all l,per\_all\_assignments\_f a where a.person\_id=p.person\_id and l.location id = a.location id and trunc(sysdate) between a.effective\_Start\_date and a.effective\_end\_date and trunc(sysdate) between p.effective Start date and p.effective end date order by location\_code;

#### <span id="page-7-3"></span>5.1.1 PL/SQL code snippet

```
/***** Automation of flat files **** START */
declare
errbuf Varchar2(100);
errcode Varchar2(100);
fn Varchar2(100):='LOC-EMPS.cfg';
fd Varchar2(100):='TMP';
Begin
  xxcust_files_builder_pkg.main (errbuf,errcode,fn,fd);
  End;
/***** Automation of flat files **** END */
```
#### <span id="page-7-4"></span>A. Configuration File - LOC-EMPS.cfg

```
PRINT_HEADER=NO
QUERY=select * from xx_loc_employees where rownum < 1001;
RECORD_LAYOUT=LOCATION_CODE|^EMPLOYEE_NUMBER|FULL_NAME
```

$$
S^{\text{age}}
$$

*Small Automation – Big Returns (SABRE initiative) by iTerra Consulting Inc.*

#### ORACLE FLAT FILE AUTO GENERATION PLSQL API (FLAG)

RECORD\_FORMAT=.|.|. @MASK=DDMONYYYY\_HH24MISS OUT\_DIR=TMP OUT\_FILE\_NAME=VENDOR\_@MASK.csv DELIMITER=, OPTIONAL\_DELIMITER=" SKIP\_IDENTICAL\_STRINGS=YES

Location Code string is shown only once as determined by SKIP\_IDENTICAL\_STRINGS=YES Employee number starts on a new line as determined by  $\wedge$  character.

Flat File output:

LOCATION\_CODE |  $\Lambda$  EMPLOYEE\_NUMBER | FULL\_NAME

AD1-Vision A&D Final Assy Plant 1, 1274,"Stern, Mr. Frank" 1727,"Eldridge, Ms. Nickie" 1731,"Williams, Mr. Charlie" 1733,"Colton, Mr. Carl" 1736,"Alfonso, Ms. Hillarie" 1735,"Beckett, Mr. Henry" 1734,"Dely, Mr. Samuel" 1732,"Erdos, Mr. Connor" 1737,"Fort, Mr. Saul" 1746,"Brinton, Mr. Charles" 1745,"Colson, Ms. Taylor" 1744,"Billow, Mr. Leonard" 1743,"Delaware, Mr. Donald" 1742,"Cleasue, Mr. George" 1741,"Benjamin, Mr. Karl" 1740,"Fudio, Ms. Anatole" 1739,"Fosdi, Mr. Tony" 1738,"Jason, Mr. Robert" 1750,"Moore, Ms. Anna" 1749,"Stone, Mr. Michael" 1748,"Conton, Mr. Daniel" 1747,"France, Mr. Charles" AD2-Vision A&D Final Assembly Plant 2, 1728,"Becker, Mr. John" 1751,"Brod, Mr. Johnny" 1752,"Fowler, Mr. Samuel"

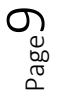

1754,"Cogen, Mr. Richard" 1769,"Allen, Ms. Barbara" 1768,"Wilmont, Mr. Stephen" 1767,"Worthy, Mr. Harrison"

#### <span id="page-9-1"></span><span id="page-9-0"></span>5.1.2

#### B. Configuration File - LOC-EMPSB.cfg

PRINT\_HEADER=YES QUERY=select \* from xx\_loc\_employees where rownum < 1001; RECORD\_LAYOUT=LOCATION\_CODE|FILLER|EMPLOYEE\_NUMBER|FULL\_NAME RECORD\_FORMAT=.|.|. @MASK=DDMONYYYY\_HH24MISS OUT\_DIR=TMP OUT\_FILE\_NAME=VENDOR\_@MASK.csv DELIMITER=, OPTIONAL\_DELIMITER=" SKIP\_IDENTICAL\_STRINGS=NO

Resulting flat file -

Location Code is written on every record as determined by SKIP\_IDENTICAL\_STRINGS=NO Header record is visible based on the property PRINT\_HEADER=YES

LOCATION\_CODE,NA,EMPLOYEE\_NUMBER,FULL\_NAME AD1-Vision A&D Final Assy Plant 1,,1274,"Stern, Mr. Frank" AD1-Vision A&D Final Assy Plant 1,,1727,"Eldridge, Ms. Nickie" AD1-Vision A&D Final Assy Plant 1,,1731,"Williams, Mr. Charlie" AD1-Vision A&D Final Assy Plant 1,,1733,"Colton, Mr. Carl" AD1-Vision A&D Final Assy Plant 1,,1736,"Alfonso, Ms. Hillarie" AD1-Vision A&D Final Assy Plant 1,,1735,"Beckett, Mr. Henry" AD1-Vision A&D Final Assy Plant 1,,1734,"Dely, Mr. Samuel" AD1-Vision A&D Final Assy Plant 1,,1732,"Erdos, Mr. Connor" AD1-Vision A&D Final Assy Plant 1,,1737,"Fort, Mr. Saul" AD1-Vision A&D Final Assy Plant 1,,1746,"Brinton, Mr. Charles" AD1-Vision A&D Final Assy Plant 1,,1745,"Colson, Ms. Taylor" AD1-Vision A&D Final Assy Plant 1,,1744,"Billow, Mr. Leonard" AD1-Vision A&D Final Assy Plant 1,,1743,"Delaware, Mr. Donald"

*Small Automation – Big Returns (SABRE initiative) by iTerra Consulting Inc.*

AD1-Vision A&D Final Assy Plant 1,,1742,"Cleasue, Mr. George" AD1-Vision A&D Final Assy Plant 1,,1741,"Benjamin, Mr. Karl" AD1-Vision A&D Final Assy Plant 1,,1740,"Fudio, Ms. Anatole" AD1-Vision A&D Final Assy Plant 1,,1739,"Fosdi, Mr. Tony" AD1-Vision A&D Final Assy Plant 1,,1738,"Jason, Mr. Robert" AD1-Vision A&D Final Assy Plant 1,,1750,"Moore, Ms. Anna" AD1-Vision A&D Final Assy Plant 1,,1749,"Stone, Mr. Michael" AD1-Vision A&D Final Assy Plant 1,,1748,"Conton, Mr. Daniel" AD1-Vision A&D Final Assy Plant 1,,1747,"France, Mr. Charles" AD2-Vision A&D Final Assembly Plant 2,,1728,"Becker, Mr. John" AD2-Vision A&D Final Assembly Plant 2,,1751,"Brod, Mr. Johnny" AD2-Vision A&D Final Assembly Plant 2,,1752,"Fowler, Mr. Samuel" AD2-Vision A&D Final Assembly Plant 2,,1754,"Cogen, Mr. Richard" AD2-Vision A&D Final Assembly Plant 2,,1769,"Allen, Ms. Barbara" AD2-Vision A&D Final Assembly Plant 2,,1768,"Wilmont, Mr. Stephen" AD2-Vision A&D Final Assembly Plant 2,,1767,"Worthy, Mr. Harrison""

## <span id="page-11-0"></span>6 CONTACT INFORMATION:

iTerra Consulting Inc. Denver CO, USA

Email: [support@migrationlogik.com](mailto:support@migrationlogik.com)

Phone: +1-303-324-3328